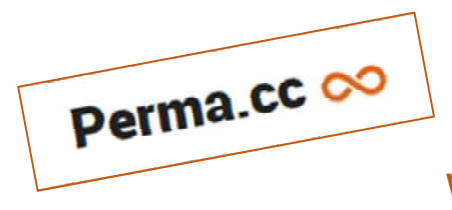

## **Websites change. Perma Links don't.**

## **Τι είναι η υπηρεσία Perma.cc;**

Η υπηρεσία Perma.cc επιτρέπει στους χρήστες να αρχειοθετούν το περιεχόμενο μιας ιστοσελίδας και να δημιουργούν έναν σύνδεσμο προς την αρχειοθετημένη εγγραφή της ιστοσελίδας αυτής. Ανεξάρτητα από το τι μπορεί να συμβεί στην αρχική πηγή, η αρχειοθετημένη εγγραφή θα είναι πάντα διαθέσιμη μέσω του συνδέσμου Perma.cc.

## **Γιατί να χρησιμοποιήσετε το Perma.cc;**

Πολλές φορές στη συγγραφή άρθρων και άλλων ερευνητικών δοκιμίων, χρησιμοποιούνται παραπομπές προς ιστοσελίδες. Καθώς το διαδίκτυο αλλάζει συνεχώς, είναι πιθανό οι παραπομπές αυτές μετά από κάποιο χρονικό διάστημα να καθίστανται μη λειτουργικές και ο υπερσύνδεσμος να μην οδηγεί προς τη σωστή πηγή. Η ιστοσελίδα μπορεί να έχει μετακινηθεί ή να έχει διαγραφεί.

Οι «σπασμένοι» σύνδεσμοι είναι ένα πρόβλημα καθώς δεν μπορεί να διασταυρωθεί η πηγή που έχει χρησιμοποιηθεί στο κείμενο που κάνει αναφορά σε μια ιστοσελίδα. Η χρήση της υπηρεσίας του Perma.cc διασφαλίζει ότι το υλικό στο οποίο γίνεται αναφορά σε ένα ερευνητικό κείμενο, θα είναι πάντα προσβάσιμο στους αναγνώστες.

## **Πώς λειτουργεί το Perma.cc;**

Οι χρήστες μεταβαίνουν στον ιστότοπο https://perma.cc/sign-up και δημιουργούν λογαριασμό με το ιδρυματικό email στο πεδίο "Create an individual account"

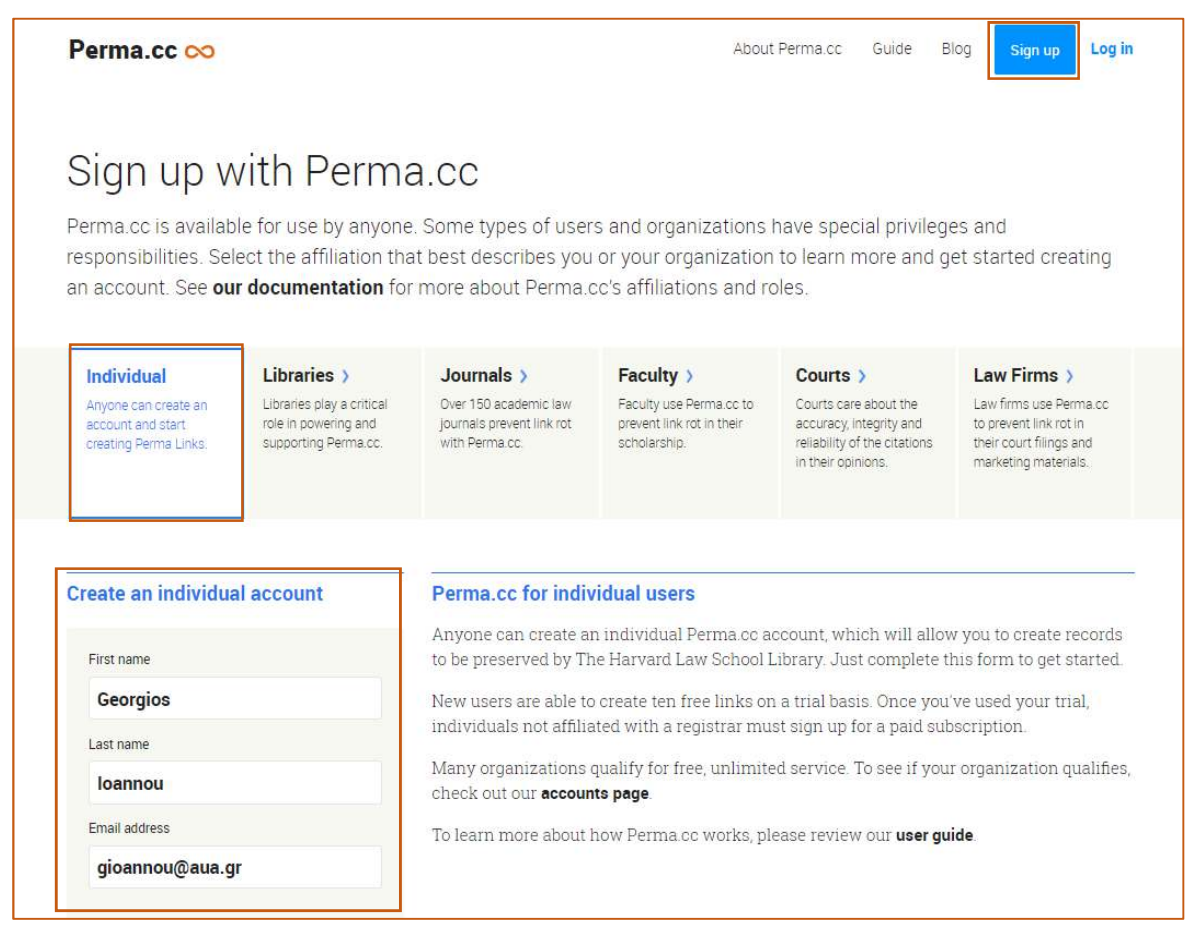

Στη συνέχεια ακολουθούν τη διαδικασία ενεργοποίησης του λογαριασμού τους, σύμφωνα με τις οδηγίες του αυτοματοποιημένου mail της Perma.cc που θα λάβουν στον ιδρυματικό τους λογαριασμό. Για ασφάλεια, θα πρέπει να ορίσουν έναν κωδικό διαφορετικό από αυτόν που χρησιμοποιούν για να έχουν πρόσβαση στα ηλεκτρονικά τους μηνύματα.

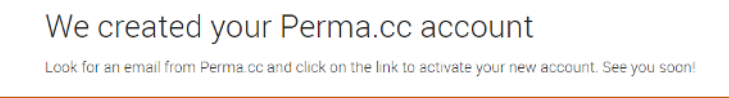

Κατόπιν θα πρέπει να ενημερώσουν την administrator Χριστίνα Μπουσινάκη (christina@aua.gr) ώστε να πιστοποιήσει τον εν λόγω χρήστη.

**Μόλις ο χρήστης πιστοποιηθεί, η διαδικασία δημιουργίας ενός μόνιμου συνδέσμου με την υπηρεσία Perma.cc γίνεται ως εξής:** 

**1.** Επιλέγουμε είσοδο με τα στοιχεία ταυτοποίησης του χρήστη στην σελίδα https://perma.cc/login

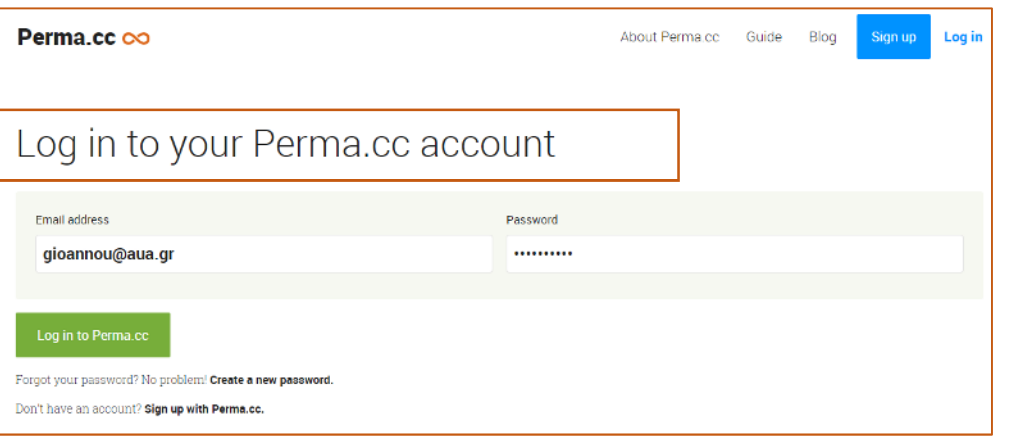

**2.** Στο πεδίο "Paste your URL here" επικολλούμε την ιστοσελίδα για την οποία θέλουμε να δημιουργήσουμε μια αρχειοθετημένη εγγραφή, π.χ. την παρακάτω ιστοσελίδα https://statmodeling.stat.columbia.edu/2011/12/08/a-short-back-and-forth-on-models-withunequal-variances-leading-to-my-usual-suggestion-to-check-your-statistical-procedure-byseeing-how-it-performs-on-fake-data/

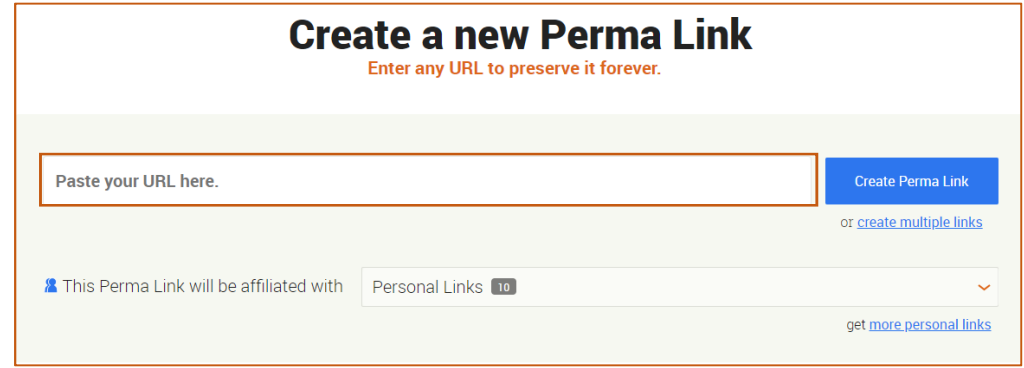

**3.** Στη συνέχεια επιλέγουμε "This Perma Link will be affiliated with" → Sponsored Links → Agricultural University of Athens / Library & Information Center "Alexandros Poulovasilis" και κλικάρουμε "Create Perma Link".

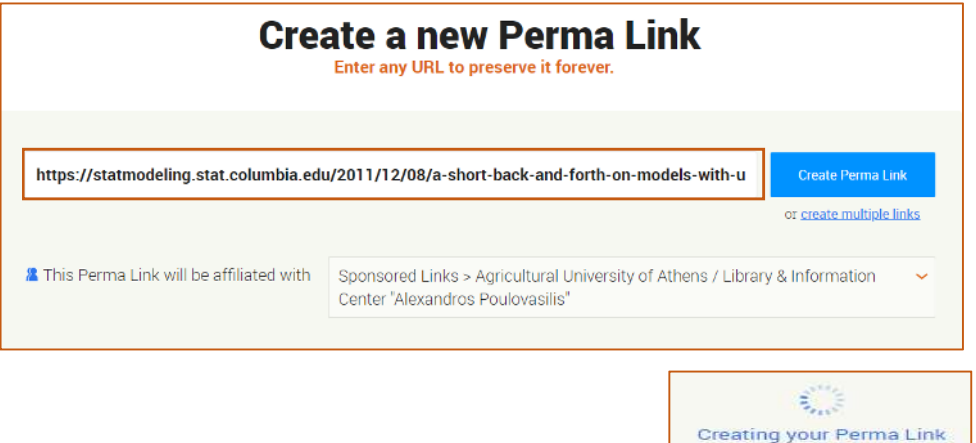

- **4.** Περιμένουμε όσο η σελίδα αρχειοθετείται:
- **5.** Όταν ολοκληρωθεί η διαδικασία, θα μεταφερθούμε στην παρακάτω οθόνη. Η ιστοσελίδα έχει αρχειοθετηθεί και έχει δημιουργηθεί ένας μόνιμος υπερσύνδεσμος, τον οποίο μπορούμε να αντιγράψουμε: https://perma.cc/P7ZD-SHFX

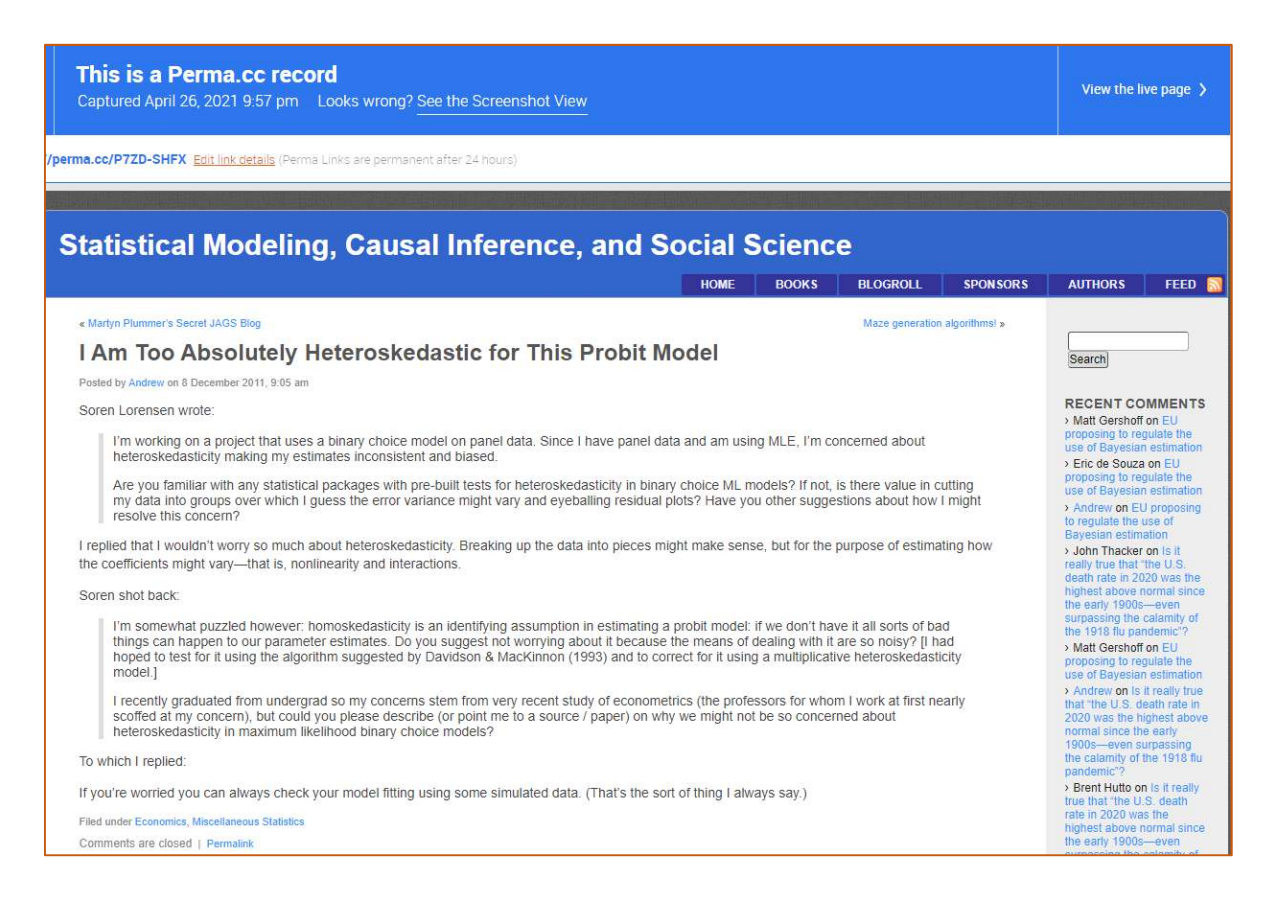

- **6.** Πλέον, ο υπερσύνδεσμος https://perma.cc/P7ZD-SHFX **θα οδηγεί πάντα στο αρχειοθετημένο περιεχόμενο της ιστοσελίδας, ακόμα και εάν η αρχική ιστοσελίδα μεταφερθεί σε άλλη διεύθυνση ή διαγραφεί το περιεχόμενο της.**
- **7.** Η νέα διεύθυνση URL (σύνδεσμος Perma.cc) μπορεί στη συνέχεια να χρησιμοποιηθεί σε οποιαδήποτε βιβλιογραφική αναφορά για πτυχιακή ή ερευνητική εργασία, άρθρο, ιστολόγιο κλπ. Οι αναγνώστες που συναντούν συνδέσμους Perma.cc μπορούν να κλικάρουν σε αυτούς, όπως στις συνηθισμένες διευθύνσεις URL.